**Vol 8 No 1 Jan – Jun 2022, 91 - 104**

# Melek I INFORMATION TECHN

# **SISTEM MONITORING DAN PERINGATAN KETINGGIAN AIR KOLAM IKAN DENGAN SENSOR HC-SR04**

#### **Muhammad Rafli<sup>1</sup> , Nonot Wisnu Karyanto<sup>2</sup>**

1,2 Program Studi Teknik Informatika, Fakultas Teknik, Universitas Wijaya Kusuma Surabaya muhrafli329@gmail.com<sup>1</sup>, nonotwk@uwks.ac.id<sup>2</sup>

#### **Abstrak**

Banyaknya pembubididaya ikan yang merugi akibat ikan keluar dari kolam atau mati karena kekurangan air dikarenakan kurangnya perngawasan terhadap kolam ikan. Alat monitoring dan peringatan ketinggian air kolam ikan adalah alat yang dapat digolongkan kedalam sistem otomatis yang dapat bekerja secara otomatis sehingga tidak perlu melakukan pengawasan secara manual. Terciptanya alat ini akan membantu peternak ikan Nila dalam menjalankan usahanya. Dengan adanya alat sensor *HC-SR04* ini akan dapat mengurangi kerugian peternak ikan karena ketinggian kolam ikan selalu terkendali. Pembuatan sistem monitoring dan peringatan ketinggian air kolam ikan bekerja secara otomatis melalui beberapa tahapan. 1) Perancangan sistem; 2) Analisa kebutuhan; 3) Desain sistem; 4) Pengodean program; 5) Pengujian; 6) Hasil uji coba. Berdasarkan hasil pengujian bisa disimpulkan bahwa alat ini bekerja dengan baik. Alat ini juga bisa memberikan alarm berupa *led* dan *buzzer* ketika ketinggian air kurang atau lebih dari batas aman dan akan memberikan notifikasi *Twitter*.

**Kata Kunci** : *Monitoring*, *HC*-*SR04*, Kolam ikan Nila,*Twitter*

#### *Abstract*

*Many fish cultivators lose money due to fish leaving the pond or die from lack of water due to lack of supervision of fish ponds. The fish pond water level monitoring and warning tool is a tool that can be classified into an automatic system that can work automatically so there is no need for manual supervision. The creation of this tool will help Tilapia farmers in running their business. With the HC-SR04 sensor, it will be able to reduce the losses of fish farmers because the height of the fish pond is always under control. The creation of a fish pond water level monitoring and warning system works automatically through several stages. 1) System design; 2) Needs analysis; 3) System design; 4) Program coding; 5) Testing; 6) Test results. Based on the test results, it can be concluded that this tool works well. This tool can also provide alarms in the form of LEDs and buzzers when the water level is less or more than the safe limit and will provide Twitter notifications.*

*Keywords : Monitoring,HC-SR04, Tilapia fish pond,Twitter*

#### **I PENDAHULUAN**

Dengan banyaknya sumber air di Indonesia akan membuka banyak peluang bagi masyarakat yang akan membuka usaha pembudidayaan ikan. Budidaya ikan banyak dikembangkan bukan hanya sebagai peliharaan melaikan menjadi usaha. Ikan Nila yang dipelihara mulai dari bibit,ikan kecil,dan ikan yang siap untuk dijual. Pembudiaya ikan Nila sering kali banyak menggunakan media kolam tanah atau tembok semen. [1].

Kolam ikan adalah salah satu faktor pendukung berhasil tidaknya usaha budidaya ikan Nila. Kolam ikan berfungsi sebagai penampung buatan sebagai pengganti habitat alami ikan yang sengaja diciptakan agar ikan bisa hidup dan beranak pinak dengan baik. Apakah yang dimaksud dengan kolam ikan? Kolam ikan adalah perairan yang luasnya terbatas dan sengaja dibuat oleh pembudidaya sebagai pengganti habitat alami ikan. Yang artinya kolam mudah diisi air dan mudah dikeringkan sebagai mudah dikelola untuk pendapatkan hasil yang maksimal. [2].

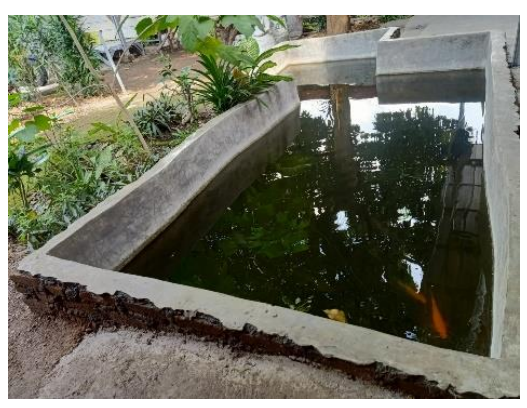

Gambar 1 kolam ikan

Teknologi dari hasil peradapan manusia semakin maju, akan sangat membatu memenuhi kebutuhan pada zaman modern. Monitoring kolam ikan ini dibuat agar pembudidaya dapat memantau ketinggian air kolam

ikan. [3]. Dengan menggunakan *NodeMCU* sebagai mikrokontroller yang akan menjadi otak dari alat monitoring kolam ikan [4].

*NodeMCU* dapat di artikan pengembang dari ESP 8266 dengan *firmware* yang berbasis e-Lua. Di dalam *NodeMCU* terdapat *micro USB port* yang berfungsi sebagai penyambung antara *microcontroller* dengan *pc* untuk memasukkan pemorgaman dan juga dapat digunakan sebagai *power supply*. Selain itu ada juga tombol *push button* yaitu sebagai tombol *reset* ataupun *flash*. Bahasa yang digunakan *NodeMCU* adalah bahasa pemograman *Lua* yang berupa modul-modul dari *ESP8266*. Bahasa Lua adalah bahasa yang menggunakan logika pemorgaman yang sama dengan Bahasa C. akan tetapi berbeda *syntak.* Bahasa Lua menggunakan *tool Lua loader* maupun *Lua uploder*. *NodeMCU* juga bisa dapat menggunakan Arduino IDE sebagai *software* pengkodean dengan sedikit mengubah *board* manager pada Arduino IDE dan memilih *NodeMCU* sebagai board yang digunakan sebelum *board* dapat digunakan *board* terlebih dahulu harus di *Flash* agar *board* siap digunakan atau *support* pada *tool* yang digunakan. Jika akan menggunakan Arduino IDE menggunakan *firmware* yang cocok yaitu *firmware* keluaran *AT Command*. Untuk penggunaan *tool loader Firmware* yang di gunakan adalah *firmware NodeMCU*. [5].

Namun, jika curah hujan sangat tinggi dapat menyebabkan air kolam ikan meluap dan ketika cuaca sangat panas air pada kolam ikan akan berkurang dikarenakan air pada kolam ikan menguap. Meluapnya air kolam ikan ataupun menguapnya air kolam ikan dapat menyebabkan air kolam ikan mati. Sehingga menyebabkan pembudidaya kolam ikan Nila mengalami kerugian karena ikan mati. [3]

Untuk meminimalisir kerugian pembudidaya ikan Nila dapat digunakan sistem monitoring ketinggian air kolam ikan Nila yang dapat memberikan peringatan yang akan memberikan informasi jika ketinggian air kolam melewati batas aman dan akan memberikan notifikasi melalui *Twitter*.

Penelitian ini akan membuat sistem monitoring ketinggian air kolam ikan dengan sensor HC-SR04 sebagai pendeteksi ketinggian air kolam ikan Nila dan akan ada alrm berupa *buzzer* dan *led* sebagai peringatan ketinggian air kolam ikan Nila melewati batas aman. Pemberian notifikasi berupa *Twitter*.

## **II. METODE**

Metodologi yang digunakan pada penelitian ini adalah alur siklus mulai dari perancangan sistem, analisis kebutuhan, perancangan alat dan bangun alat. Agar sistem berjalan dengan baik sesuai apa yang diinginkan.

### **1 : Perancangan Sistem**

**Perancangan Input :** Pada tahap perancangan input ada beberapa inputan yang digunakan yaitu Sensor HC-SR04 sebagai pendeteksi ketinggian air kolam ikan*,* dan Sensor DHT11 sebagai pendeteksi suhu udara yang ada di sekitar sensor. **Perncangan Output** : Pada tahap perancangan output terdapat beberapa *output* yaitu pemberian Notifikasi *Twitter*, *LED* sebagai indicator , *Buzzer*  yang juga sebagai indicator ,dan *LCD* 16x2 untuk memuncuklan hasil angka yang berhasil di tangkap sensor.

**Perancangan Proses** : Pada taham perancangan alat terdapat input, proses, dan *output*. Data yang berasal dari penangkapan oleh sensor yang kemudian akan diolah *NodeMCU*.

## **2 : Analisa Kebutuhan**

**Bahan penelitian :** Bahan-bahan yang akan digunakan pada alat ini adalah *NodeMCU, Breadboard, DHT11, HC-SR0, LED, Buzzer, LCD* 16x2, *Modul I2C,* Kabel *Jummper.*

**Perangkat penellitian :** Pada penelitian perangkat ini menggunakan perangkat keras yaitu PC dengan spesifikasi sebagai berikut : *Processor Intel Core i3,* RAM 4 GB*, Hardisk* 1 TB*, Handphone android* minimal *Jellybean* (*cocktail)*, Kabel USB. Perangkat lunak yang digunakan pada alat ini adalah pemrograman yang digunakan pada penilaian ini sebagai berikut: *Microsoft Windows* 7,Arduino IDE 1.8.15,Bahasa pemrograman C.

**Desain Sistem :** Pada desain sistem kerja dapat disimpulkan secara garis besar adalah sebagai berikut:Perancangan alat merupakan proses terpenting pada proses pembuatan alat. Tahapan yang pertama adalah pembuatan blok diagram, *flowchat* dan rangkaian alat keseluruan.

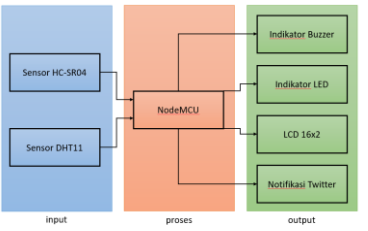

Gambar 2 Blok Diagram

# **Vol 8 No 1 Jan – Jun 2022, 93 - 104**

Pada gambar blok diagram tersebut menggambarkan alur penelitian secara garis besar. Dengan mekanisme cara kerja, yaitu user dapat memantau ketinggian dan kerendahan kolam ikan Nila dan *NodeMCU* akan memberikan informasi ke user dengan indikator lampu, *Buzzer* dan *Twitter*.

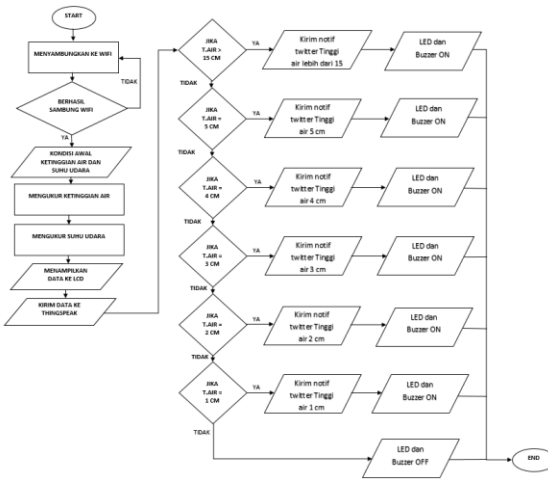

Gambar 3 *Flowchart* diagram

*flowchart* adalah yang akan menjelaskan alur dari sistem monitoring ketinggian air dan kerendahan air kolam ikan Nila.

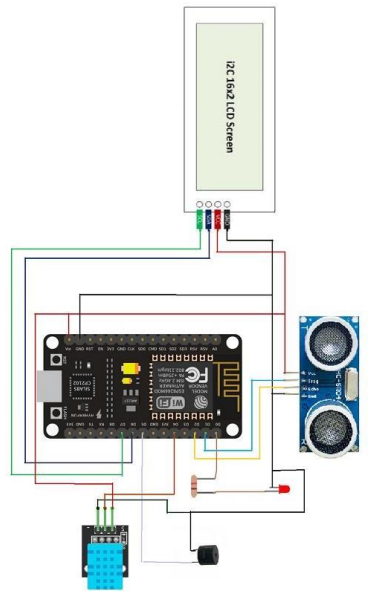

Gambar 4 rangkaian keseluruhan

Pada gambar 4 dapat kita lihat hubungan hubungan antar pin mulai dari nodemcu dengan HC-RS04, *NodeMCU* dengan DHT11, *NodeMCU* dengan *LCD16x2* dan I2c, *LED* dengan *NodeMCU*, dan *Buzzer NodeMCU*, dan resistor untuk *LED*.

# INFO

**Pengkodean Program :** Pada tahap ini saya menggunakan arduino IDE sebagai *sofware developmen* dan bahasa C di masukkan ke *NodeMCU*  sebagai Mikrokontroller.

**Pengujian :** Pada tahap ini perancangan skenario pengujian yaitu pada sensor alat, indikator peringatan yang berupa *LED* dan *Buzzer*.

#### **III. HASIL DAN PEMBAHASAN**

Pada tahap ini akan menjelaskan beberapa tahap uji coba dan menganalisa kerja alat. Sebelum pengujian alat dilakukan sebelumnya harus mengetahui cara menggunakan alat monitoring ketinggian air kolam ikan. Pastikan semua rangkaian komponen tersusun dengan benar dan pastikan program telah di *upload* ke *NodeMCU*. Setelah semua telah dilakukan hubungkan alat dengan adaptor sebagai sumber power untuk memulai mengaktifkan alat akan bekerja dengan lancar. Antara lain sebagai berikut : *NodeMCU* sebagai *mikrokontroller* dan mengenali bahasa pemrograman, *NodeMCU* sebagai modul penghubung ke internet, HC-SR04 sebagai sensor pendeteksi ketinggian air, DHT11 sebagai sensor pendeteksi suhu dan kelembaban, Adaptor sebagai pengubah tegangan listrik nilai yang tinggi menjadi 9 *volt, Buzzer* sebagai alarm jika ketinggian air sudah melewati batas aman, *LED* sebagai indikator jika tinggi air sudah melewati batas aman.

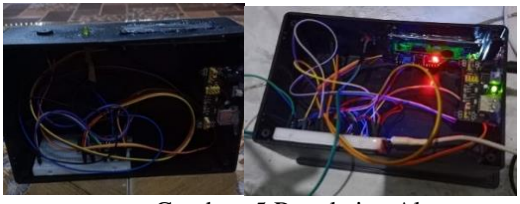

Gambar 5 Rangkaian Alat

Pada gambar 5 bisa dilihat rangkaian keseluruhan rangkaian alat dalam keadaan *off* dan *on*. Dimana alat yang sedang *on* bisa dilihat dengan indikasi lampu yang menyala.

Selanjutnya adalah proses pengkodean program.

Tabel 1 Modul yang digunakan

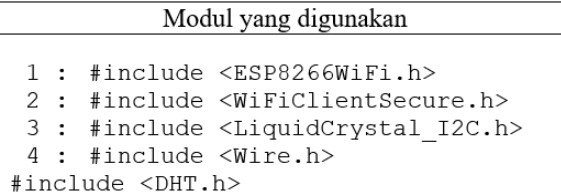

Pada tabel 1 adalah *library* apa saja yang digunakan.

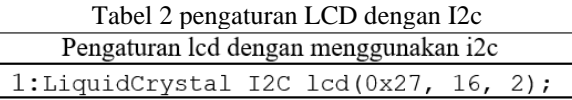

Pada tabel 2 adalah penyetingan *lcd* dengan *i2c.*

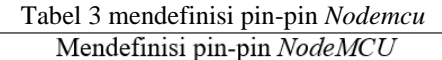

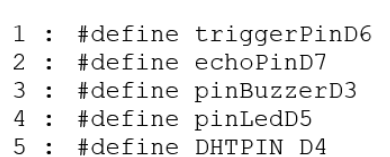

Pada tabel 3 adalah mendefinisikan pin-pin pada *NodeMCU.*

Tabel 4 Deklarasi sensor DHT11

| Deklarasi sensor DHT11 |  |                              |  |  |  |  |
|------------------------|--|------------------------------|--|--|--|--|
|                        |  | 1 : #define DHTTYPE DHT11DHT |  |  |  |  |
| dht (DHTPIN, DHTTYPE); |  |                              |  |  |  |  |

Pada tabel 4 adalah deklarasi untuk sensor *DHT11.*

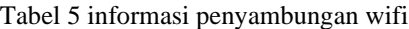

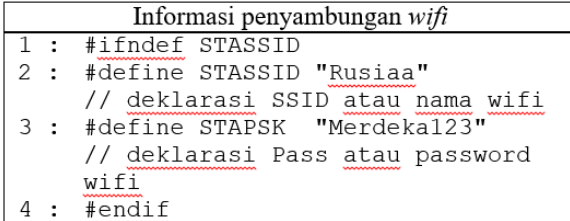

Pada tabel 5 adalah informasi wifi yaitu deklarasi SSID dan password wifi yang digunakan.

Tabel 6 deklarasi variabel yang digunakan

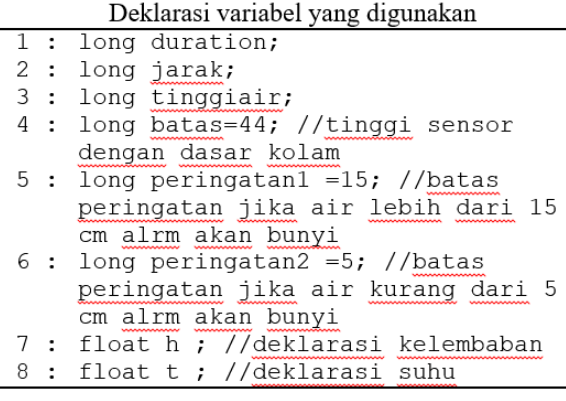

Pada tabel 6 adalah deklarasi variabel apa saja yang digunakan.

Tabel 7 Informasi koneksi wifi dan host yang digunakan

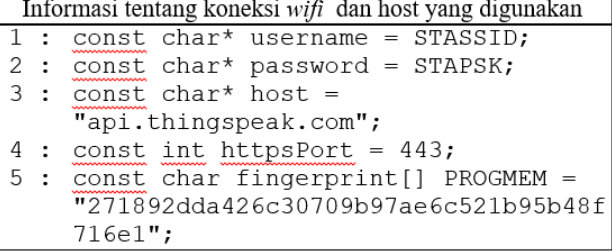

Pada tabel 7 adalah infomasi *wifi* dan *host* yang digunakan.

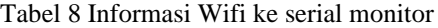

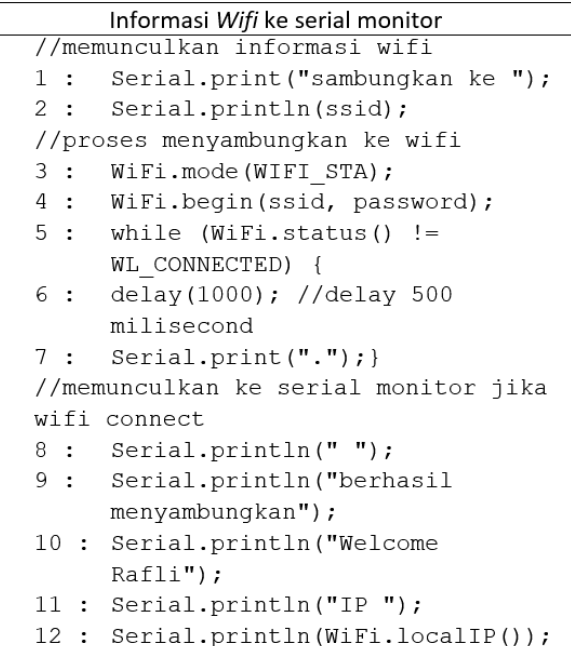

Pada tabel 8 adalah infomasi *wifi* yang akan dimunculkan ke serial monitor.

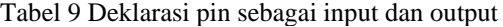

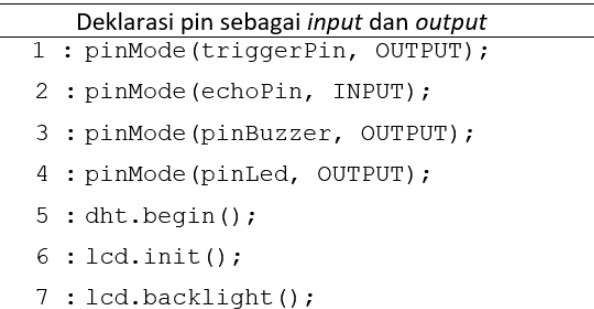

**Vol 8 No 1 Jan – Jun 2022, 95 - 104**

Pada tabel 9 adalah pendeklarasian pin sebagai *input*  dan *output*

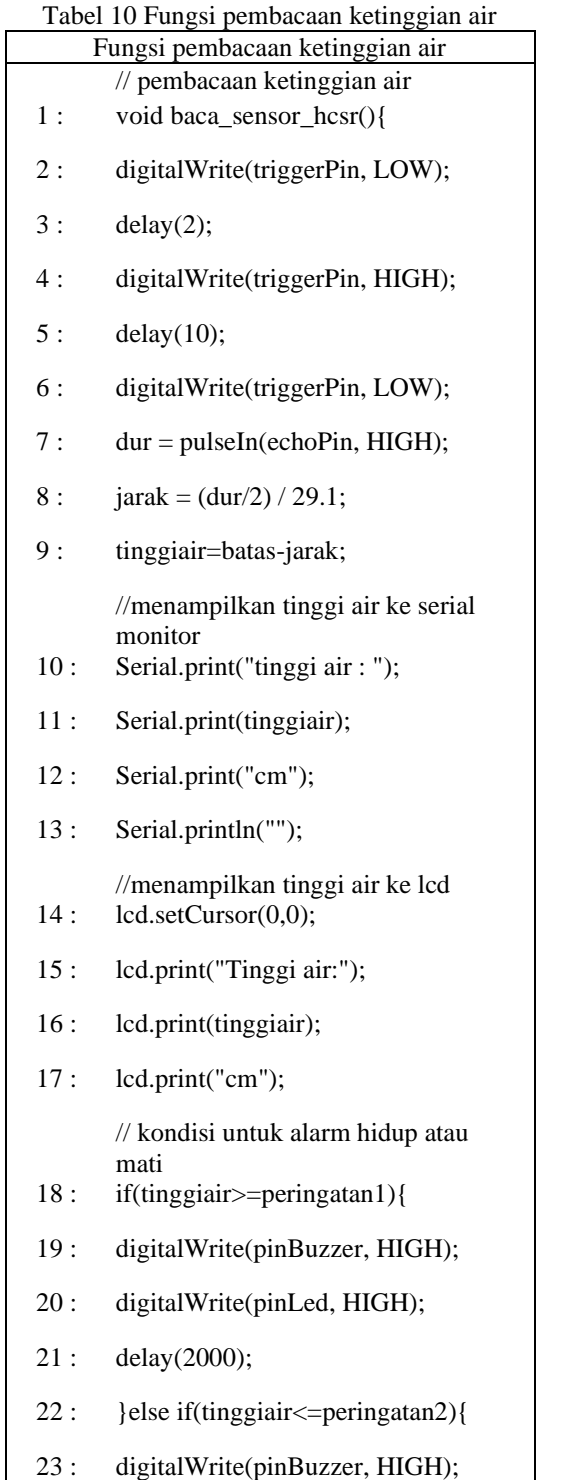

# Melel **URNAL INFO** AATIO

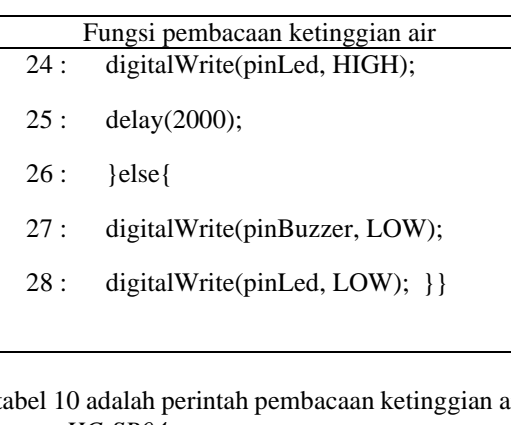

Pada tabel 10 adalah perintah pembacaan ketinggian air oleh sensor *HC-SR04.*

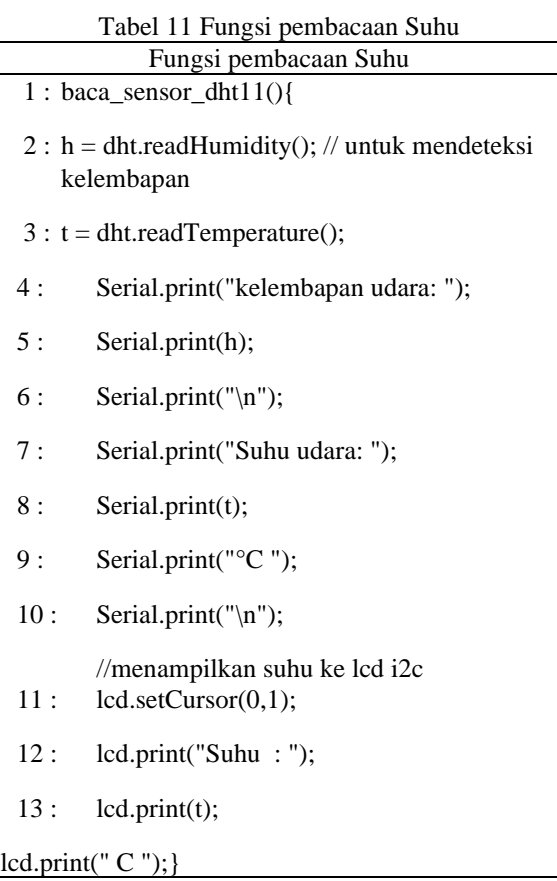

Pada tabel 11 adalah perintah pembacaan Suhu udara oleh sensor *DHT11*

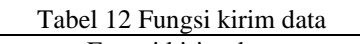

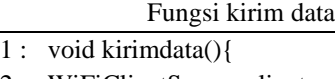

2 : WiFiClientSecure client;

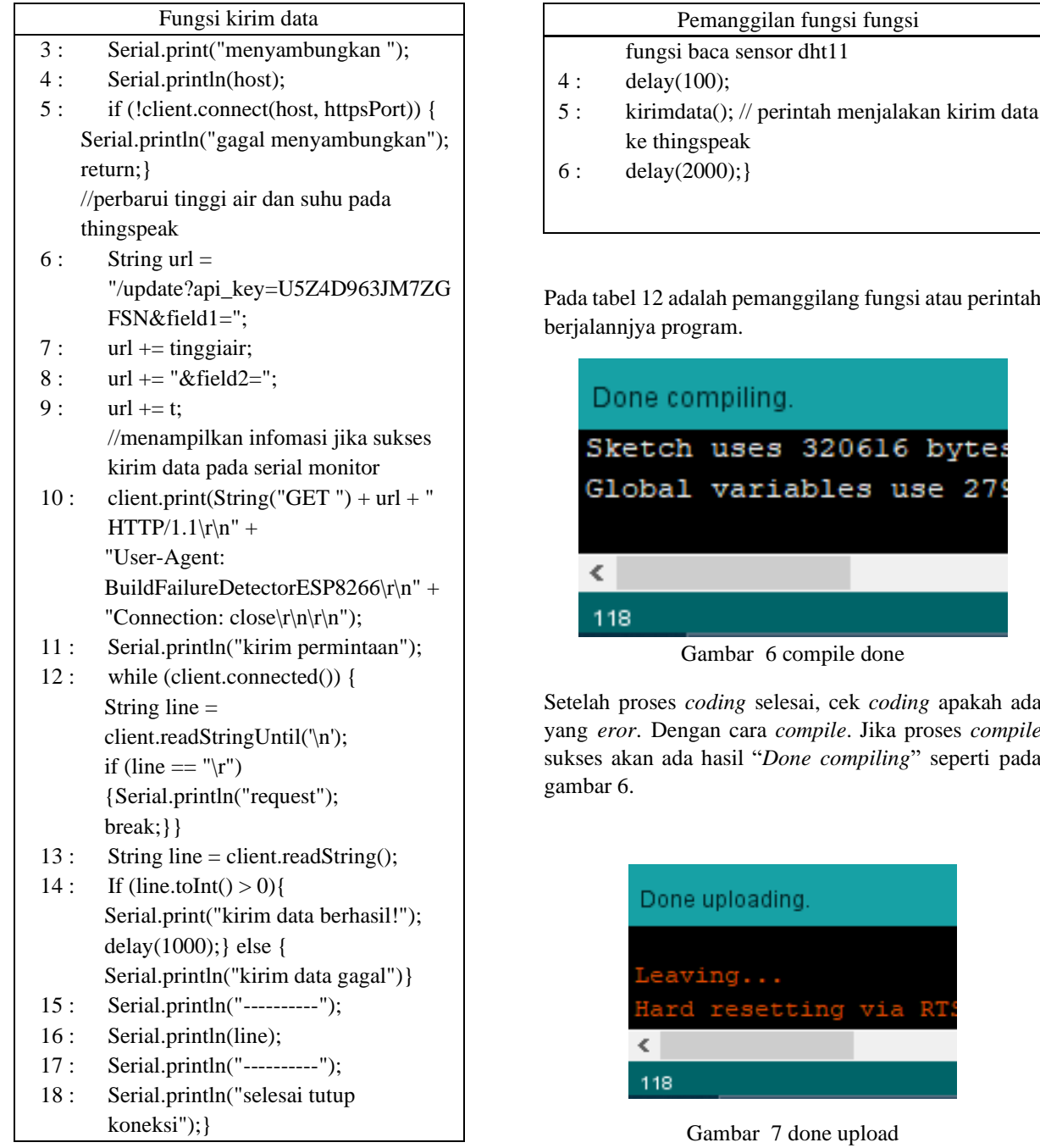

Pada tabel 12 adalah perintah pengiriman data ke *thingspeak*

Tabel 13 Pemanggilan fungsi fungsi

| Pemanggilan fungsi fungsi |                                                  |  |  |  |
|---------------------------|--------------------------------------------------|--|--|--|
| 1:                        | void $loop()$ {                                  |  |  |  |
| 2:                        | $baca\_sensor\_hcsr()$ ; // perintah menjalankan |  |  |  |
|                           | fungsi baca sensor hosr                          |  |  |  |
| 3:                        | baca_sensor_dht11(); // perintah menjalankan     |  |  |  |

perintah

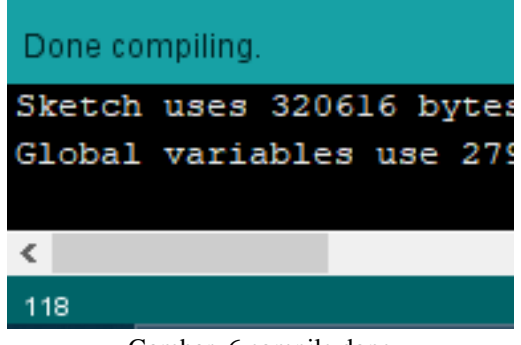

Setelah proses *coding* selesai, cek *coding* apakah ada  $complete$ sukses akan ada hasil "*Done compiling*" seperti pada

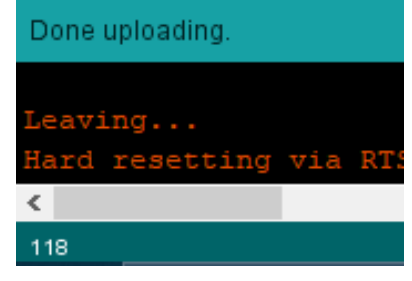

Setelah *compile* sukses selanjutnya adalah *upload* program arduino ide ke *board nodemcu*. Jika upload sukses akan muncul "*Done uploading*" seperti pada gambar 7.

Selanjutnya adalah pengecekan program di serial monitor arduino ide

96

**Vol 8 No 1 Jan – Jun 2022, 97 - 104**

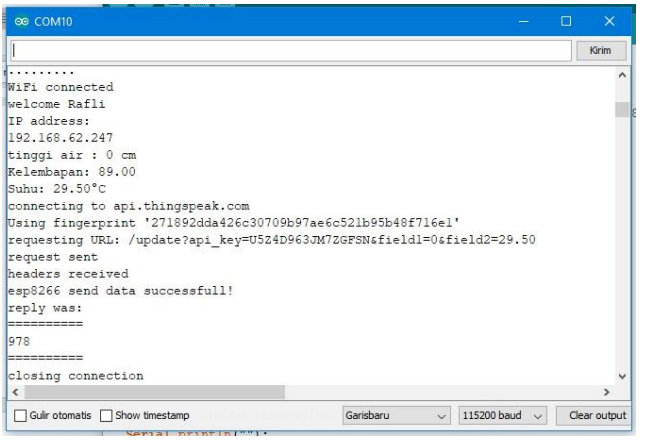

Gambar 8 Serial monitor

Pada gambar 8 bisa dijelaskan sebagai berikut:

- 1. Pada baris pertama "...." yaitu
- 2. sebagai indikator alat sedang mencoba konek ke *wifi*
- 3. Baris ke 2 "*WIFI connected*" yaitu wifi berhasil di sambungkan
- 4. Baris ke 4 dan ke 5 adalah indikator alat sudah sukses konek ke *wifi* dengan memunculkan ip addres di serial monitor
- 5. Baris ke 6 adalahTinggi air kolam ikan
- 6. Baris ke 7 dan 8 adalah suhu dan kelembapan
- 7. Baris ke 9-11 adalah penyambungan api thingspeak
- 8. Baris ke 15 indikasi sukses kirim data ke *thingspeak*
- 9. "987" adalah data yang masuk ke *thingspeak*
- 10. "*closing connection*" adalah memutuskan koneksi *wifi*

Setelah pembuatan software selanjutnya akan dilakukan pembuatan alat penunjang untuk proses pengujian alat

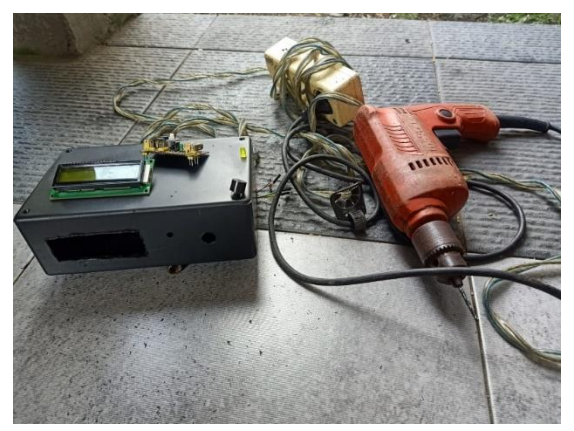

Gambar 9 pembuatan box alat

# Melel INF

Pada gambar 9 adalah pembuatan lubang pada *box* dengan menggunakan bor dan *cater*

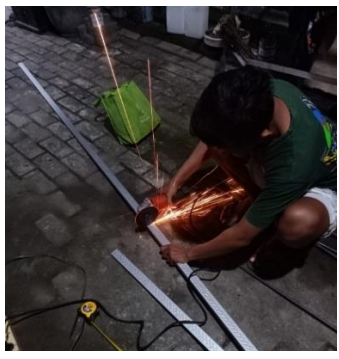

Gambar 10 pemotongan gavalum

Pada gambar 10 adalah proses pemotongan gavalum sebagai penyangga sensor HC-SR04 dan DHT11.

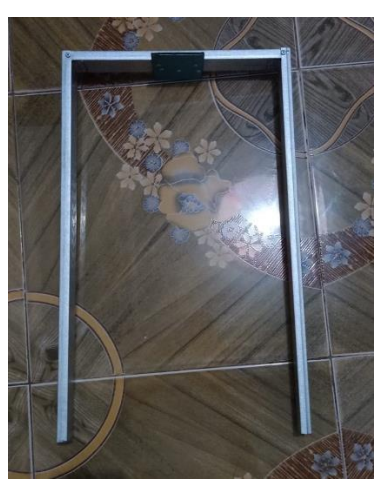

Gambar 11 penyangga sensor

Pada gambar 11 adalah hasil pemotongan gavalum untuk penyangga sensor HC-SR04 dan DHT11.

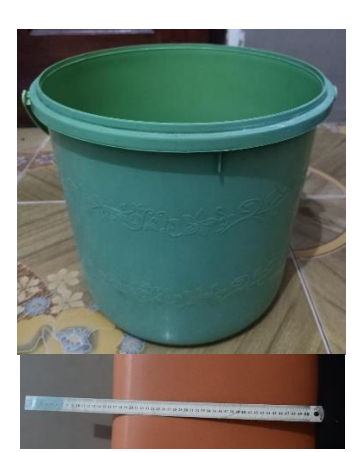

Gambar 12 ember dan penggaris

Pada gambar 12 adalah bahan untuk pengujian yaitu ember sebagai penampungan air dan penggaris sebagai alat untuk mengukur ketinggian air.

Selanjutnya adalah proses pengujian alat

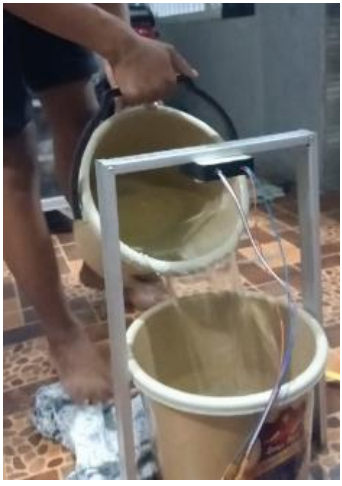

Gambar 13 pengisian air

Langkah pertama yaitu pengisisan air dapat dilihat pada gambar 13 yaitu sebagai ketinggian air yang akan diuji.

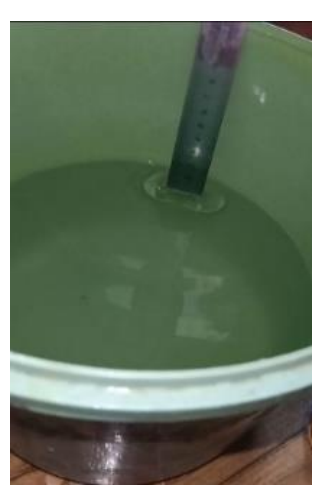

Gambar 14 pengecekan ketinggian air

Setelah melakukan pengisisan air akan dilakukan pengukuran ketinggian air kolam ikan dengan penggaris pada gambar 14.

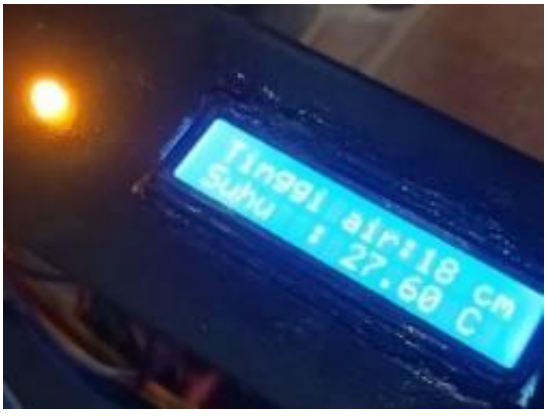

Gambar 15 cek *LCD*

Selanjutnya pengecekan ketinggian air yang berhasil di deteksi alat, apakah ketinggian air yang muncul pada alat sama dengan ketinggian air sesungguhnya. bisa dilihat di gambar 15.

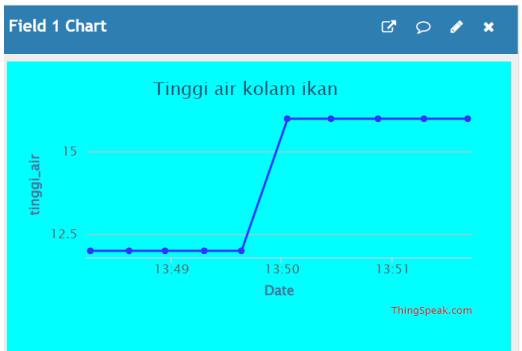

Gambar 16 pengecekan pada *web*

Selanjutnya setelah pengecekan kentinggian air pada *LCD* alat dan ketinggian sesungguhnya yaitu pengecekan pada *Web Thingspeak* apakah alat berhasil kirim data ke *Web*. Dan bisa dilihat pada gambar 16.

Pengujian alat dimulai dari pengisian ember dengan air. Lalu pengukuran tinggi air menggunakan penggaris, lalu pengecekan data apakah sama tinggi air yang diukur dengan penggaris dan juga pengukuran yang dilakukan sensor. Terakhir pengecekan data ke *Thingspeak* apakah data masuk atau tidak.

Selanjutnya adalah pengujian alarm dan indikator led

**Vol 8 No 1 Jan – Jun 2022, 99 - 104**

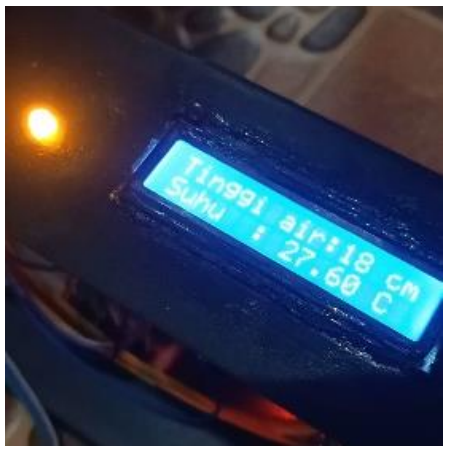

Gambar 17 led dan *buzzer on*

Pengujian alarm dan *LED*, jadi di pengujian ini sama seperti pengujian alat tetapi air yang diberikan sengaja diberi melebihi batas aman yang telah disetting. Demikian pada gambar 17 dimana indikator lampu *LED* dan alarm yang berupa *Buzzer* menyala sebagai indikator ketinggian air sudah melewati batas aman. Sebagai bukti jika alarm dan *LED* berfungsi dengan baik.

Selanjutnya adalah pengecekan data pada web apakah tersimpan dengan baik atau tidak

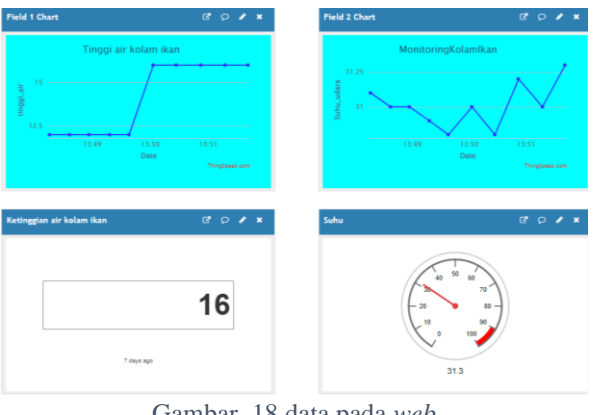

Gambar 18 data pada *web*

Pada gambar 18 adalah tampilan *web* dimana terdapat 2 *field* dan 2 grafik sebagai hasil data yang didapat dan menunjukkan data berhasil disimpan dengan baik pada *web.*

Penjelasan gambar 18:

*Fiel*d 1 adalah grafik yang didapat dari data ketinggian air. Di mana data yang dapat dari sensor *HC-SR04* dikirim oleh *NodeMCU ke Thingspeak.*

# INFO

Pada *field* 2 adalah grafik dari data suhu. Dimana data tersebut didapat dari pembacaan sensor *DHT11* yang dikirim oleh *NodeMCU* ke *Thingspeak*.

Setelah melakuan pengujian tersebut menghasilkan data sebagai berikut:

### **Hasil uji coba sensor HC-SR04**

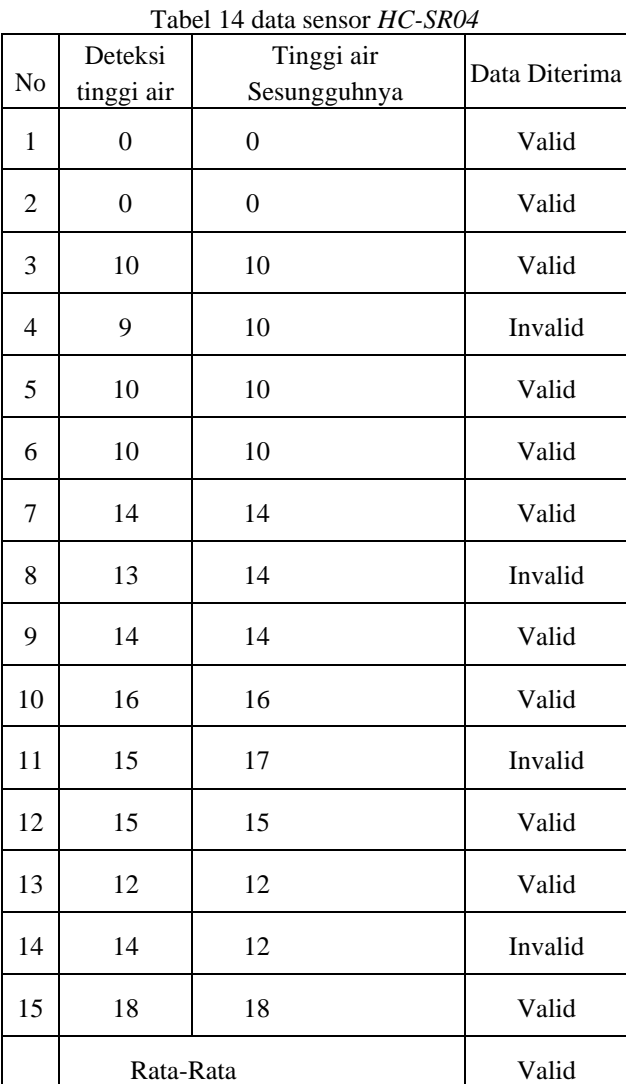

Dari hasil pada tabel 14 bisa disimpulkan bahwa sensor *HC-SR04* bekerja sesuai ketinggian air sesungguhnya.

Tabel 15 kesimpulan sensor *HC-SR04*

| <b>Butir Uji</b> | Aspek yang<br>dilakukan | Hasil vang<br>diharapkan | <b>Hasil</b><br>Percobaan | Kesimpulan |
|------------------|-------------------------|--------------------------|---------------------------|------------|

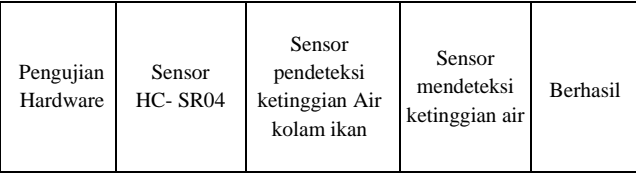

Pada tabel 15 adalah tabel pengujian sensor *HC-SR04* untuk mendeteksi ketinggian air kolam ikan bekerja sesuai perintah atau tidak.

Tabel 16 data sensor *DHT11*

#### **Hasil uji coba sensor DHT11**

| No           | Deteksi Suhu | Suhu Sesungguhnya | Hasil   |
|--------------|--------------|-------------------|---------|
| $\mathbf{1}$ | 30           | 30                | Valid   |
| 2            | 30           | 30                | Valid   |
| 3            | 30           | 30                | Valid   |
| 4            | 31           | 30                | Invalid |
| 5            | 31           | 30                | Invalid |
| 6            | 30           | 30                | Valid   |
| 7            | 30           | 30                | Valid   |
| 8            | 31           | 30                | Invalid |
| 9            | 29           | 30                | Invalid |
| 10           | 29           | 30                | Invalid |
| 11           | 30           | 30                | Valid   |
| 12           | 30           | 30                | Valid   |
| 13           | 30           | 30                | Valid   |
| 14           | 30           | 30                | Valid   |
| 15           | 30           | 30                | Valid   |
|              | Valid        |                   |         |

Dari hasil pengujian pada tabel 16 bisa ditarik kesimpulan sensor bekerja dengan baik.

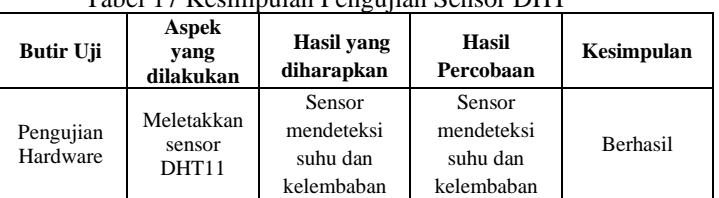

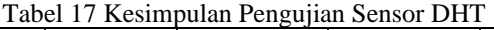

Pada tabel 17 adalah pengujian alat yaitu DHT11 sebagai sensor suhu bekerja dengan baik.

#### Tabel 18 pengujian blackbox

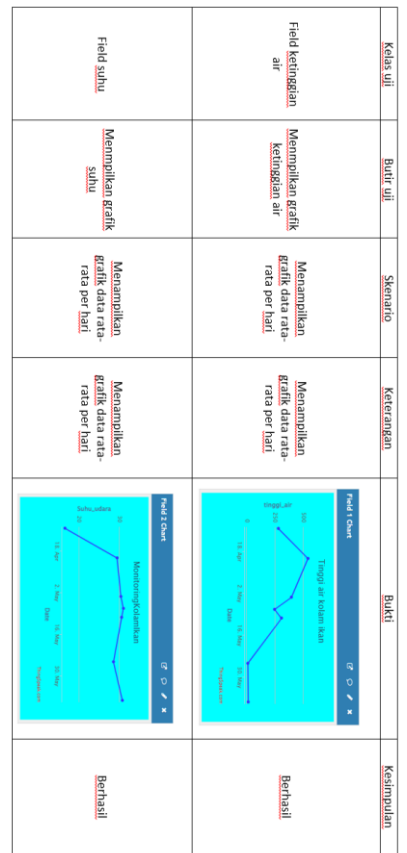

Pada tabel 18 adalah pengujian *blackbox* dimana alat berhasil kirim data ke *thingspeak* dengan bukti memunculkan *grafik.*

Selanjutnya adalah Metode pengujian yang dilakukan untuk mendapatkan hasil pengujian kali ini yaitu *white box* testing dengan cara mengeidentifikasi dan menganalisa script program yang telah dibuat, apakah ada salah atau tidak.

Metode *whitebox* dengan cara melakukan penenulusan kode program.

**Vol 8 No 1 Jan – Jun 2022, 101 - 104**

#### **Pembacaan data**

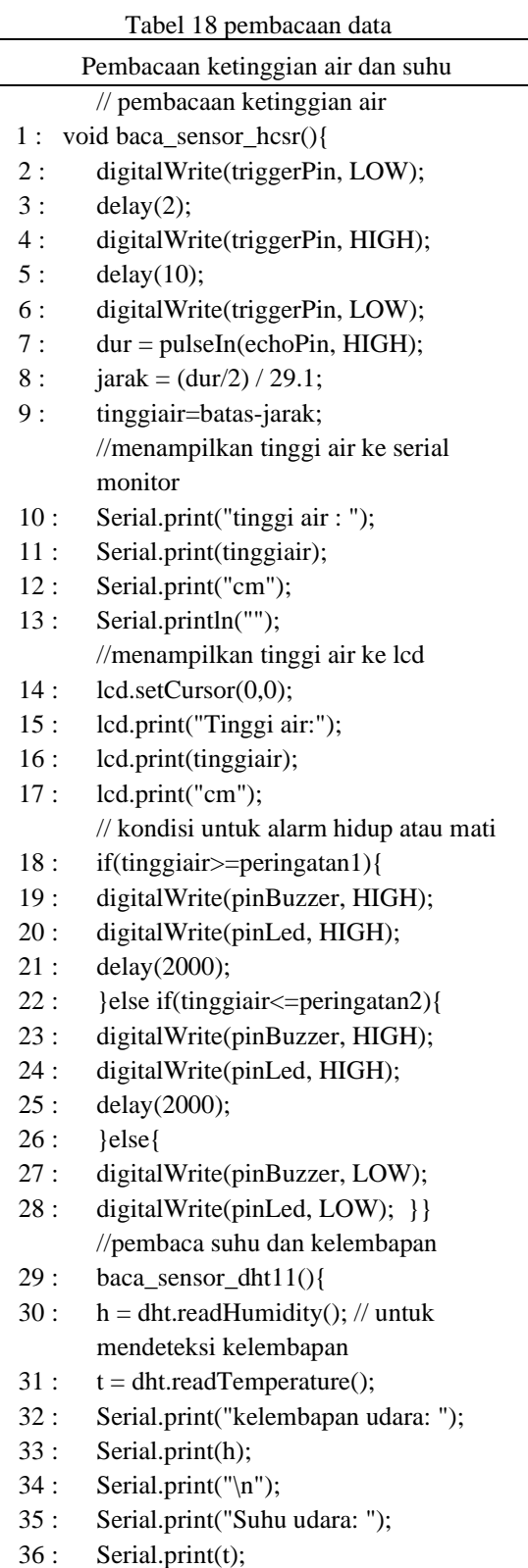

# Melel **INFO OURNAL** RMATION

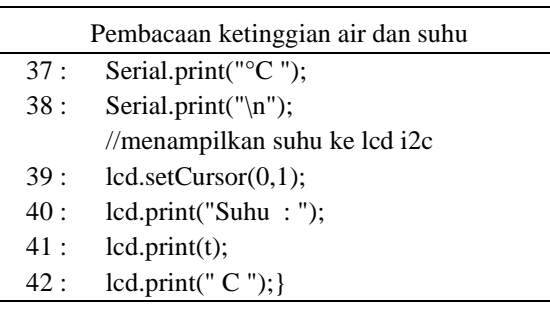

Pada tabel 19 adalah proses pembacaan ketinggian air dengan *HC-SR04* dan suhu udara pada *DHT11* yang akan di cetak pada *serial monitor* dan *LCD.*

Tabel 19 setting pengiriman data ke thingspeak

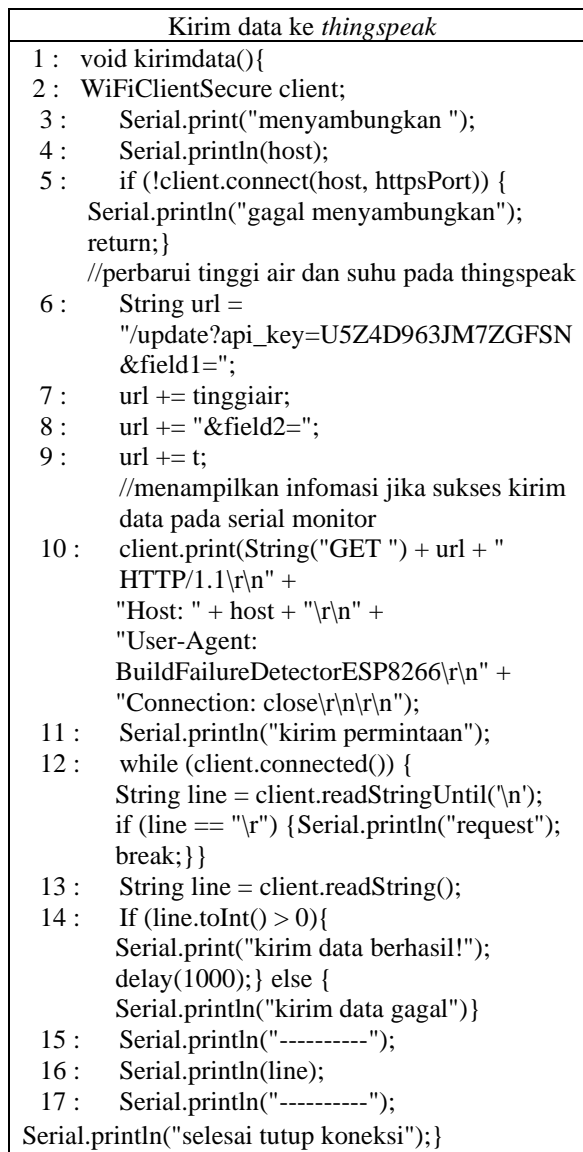

Pada tabel 20 diatas adalah pembacaan sensor dan pengiriman data ke *thingspeak*

```
tinggi air : 0 cm
  Kelembapan: 89.00
  Suhu: 29.50°C
Gambar 19 Output pada serial monitor
```
Pada gambar 19 dimana ketinggian air, kelembapan, dan suhu berhasil muncul ke *serial monitor* dapat disimpulkan bahwa data telah berhasil dikirim ke *thingspeak.*

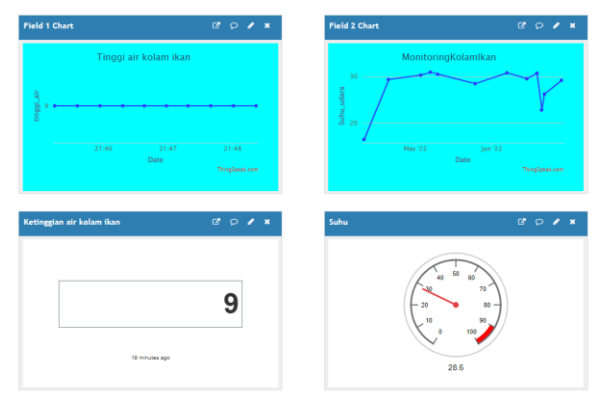

Gambar 20 Tampilan data pada thingspeak

Pada gambar 20 adalah tampilan data yang telah di kirim ke *thingspeak* yaitu berupa grafik

## **IV. PENUTUP**

Berdasarkan hasil penelitian dan pembuatan sistem monitoring dan peringatan ketinggian air kolam ikan dengan sensor HC-SR04 dan disimpulkan dengan adanya sistem monitoring dan peringatan ketinggian air kolam ikan dapat membantu peternak ikan memantau ketinggian air kolam ikan, yang dahulu harus cek langsung ke kolam sekarang bisa memantau lewat *web browser*, dengan adanya sistem monitoring dan peringatan ketinggian air kolam ikan peternak ikan bisa mendapatkan notifikasi *Twitter* jika ketinggian air kolam ikan melewati batas aman.Dan saran bagi pengembang sistem monitoring agar menggunakan koneksi internet yang stabil agar alat bekerja secara maksimal dan juga disarankan menggunakan *handpone* yang *on* data 24 jam agar siap menerima notifikasi *Twitter* jika ketinggian air kolam ikan melewati batas aman.

#### **DAFTAR PUSTAKA**

- [1] Ahmad , T., Agustina, N., & Amaliyah, A. N. (2020). *PENGENALAN DAN PENGETESAN KOMPONEN ELEKTRONIKA*.
- [2] Arifin, R. D. (2020, 9 19). *https://dianisa.com*. Retrieved from Pengertian Twitter | Sejarah, Fitur, Manfaat: https://dianisa.com/pengertian-twitter/
- [3] Dharma, I. L., & Tansa, S. (2019). Jurnal Teknik. *Perancangan Alat Pengendali Pintu Air Sawah Otomatis dengan SIM800l*.
- [4] Kho, D. (2021, 11 4). *Teknik Elektronika*. Retrieved from Pengertian LED (Light Emitting Diode) dan Cara Kerjanya: https://teknikelektronika.com/pengertian-ledlight-emitting-diode-cara-kerja/
- [5] Laura, A. S. (2017). *SISTEM PENGONTROLAN SUHU DAN KELEMBABAN PADA* .
- [6] Michael, D. (2019). RANCANG BANGUN PROTOTYPE MONITORING KAPASITAS AIR. *IKRA-ITH Informatika*, 2580-4316.
- [7] perius, y. (2021, 11 5). *duniapengertian.com*. Retrieved from Pengertian Kolam: https://www.duniapengertian.com/2015/11/penge rtian-kolam.html
- [8] Putra, S. F., & Ridwan, A. S. (2017). JURNAL EINSTEIN. *IMPLEMENTASI SENSOR ULTRASONIK HC-SR04 SEBAGAI SENSOR*.
- [9] Razor, A. (2020, 4). *Kabel Jumper Arduino: Pengertian, Fungsi, Jenis, dan Harga*. Retrieved from AldyRazor.com: https://www.aldyrazor.com/2020/04/kabeljumper-arduino.html
- [10] Riauwaty, M., & Syawal , H. (2019). Gambaran Darah Ikan Nila (Oreochromis niloticus) di Kolam . *JURNAL PERIKANAN DAN KELAUTAN*.
- [11] Saputra, D. A., Amarudin,, Utami, N., & Setiawan, R. (2020). *RANCANG BANGUN ALAT PEMBERI PAKAN IKAN MENGGUNAKAN MIKROKONTROLER*.
- [12] Setiawan, A. T. (2019). RANCANG BANGUN BEL SEKOLAH OTOMATIS MENGGUNAKAN MIKROKONTROLER ARDUINO MEGA DENGAN ANTARMUKA

**Vol 8 No 1 Jan – Jun 2022, 103 - 104**

BERBASIS WEB. *Seminar Nasional Inovasi Teknologi*.

- [13] Sumadikarta, I., & Isro'I, M. M. (2020). Jurnal Ilmiah Fakultas Teknik LIMIT'S. *Perancangan Smarthome Berbasis Arduino Nodemcu Esp8266*.
- [14] Syaifudin, M., & Akbar, M. (2021). Rancang Bangun Monitoring Sirkulasi Air pada Kolam Ikan Nila Berbasis Arduino. *Jurnal Nasional Informatika dan*.
- [15] D. Michael and D. Gustina, "Rancang Bangun Prototype Monitoring Kapasitas Air Pada Kolam Ikan Secara Otomatis Dengan Menggunakan Mikrokontroller Arduino," *J. IKRA-ITH Inform,*  vol. 3, no. 2580-4316, p. 2, 2019.
- [16] Sriani, "Pemanfaatan Sistem Pengendali Water Level Control Untuk Budidaya Ikan Gurame Pada Kolam Terpal Menggunakan Logika Fuzzy Berbasis Mikrokontroler," *Elkawnie,* vol. 3, no. 10.22373/ekw.v5i1.3766, p. 1, 2019.
- [17] Purwaningtyas, "Sistem Water Level Control Untuk Budidaya Ikan Gurame Menggunakan

# 1elek INFORMATION

Logika Fuzzy Berbasis Mikrokontroler," *pp,* vol. 6341, p. 48–57, 2019.

- [18] Bandong and K. , "Rancang Bangun Sistem Kontrol Suhu Dan Ketinggian Air Untuk Pemijahan Ikan Dengan Menggunakan Logika Fuzzy Design and Construct of the Temperature and Water Levels Controller for Spawning Fish by Using the Fuzzy Logic Control," *JdC,* vol. 4, no. 3–11, p. 2, 2015.
- [18]Satyani and P. , "Penggunaan Berbagai Wadah Untuk Pembudidayaan Ikan Hias Air Tawar," *Media Akuakultur,* vol. 7, no. 10.15578/ma.7.1.2012.14-19, p. 1, 2012.
- [19]Kadir and I. , "Mobile Iot ( Internet of Things ) Untuk Pemantauan Kualitas Air Habitat Ikan Hias Pada Akuarium Menggunakan Metode Logika," *pp,* vol. 3, no. 298–305, p. 1, 2019.
- [20] Yanuar, "Perbedaan Suhu Air Dalam Akuarium Pemeliharaan Terhadap Laju Pertumbuhan Benih Ikan Nila (Oreochiomis niloticus)," *Juristek,* vol. 5, no. 152-158, p. 1, 2016.

[*Halaman ini dibiarkan kosong*]